#### **Chapter 3 Files and Folders**

### **We Shall be Covering ...**

- Files and folders
- Ownerships and permissions
- Using the File Manager
- The trash can
- Using a text editor (gedit)

### **Files and Folders**

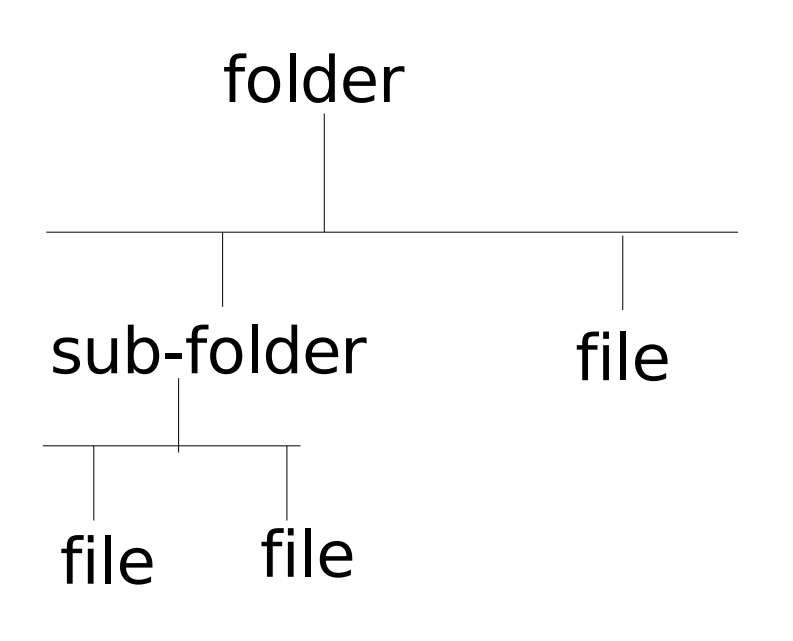

- Data stored in an electronic file
- Folder or directory contains collection of files
- Folder may have sub-folders or sub-directories
- Entire files, folders, subfolders make up the hierarchical file system
- File manager manages and manipulates file system

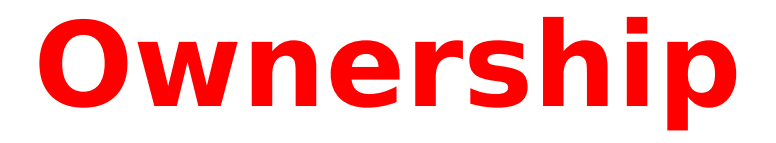

- Associated with each file or folder are the categories:
	- owner
	- group
	- others
- Each file/folder is owned by the owner. Default owner is the userid of user who creates file or folder
- Group consists of userids associated with owner (default usually empty, need to be added in)
- Page 4 • Others refer to userids which are not in group or owner

#### **Permissions**

Each category in a file has one or more of the permissions:

- read  $(r)$
- write (w)
- execute  $(x)$

Each category in a directory has one or more of the permissions:

- $\bullet$  read (r)
- write (w)
- $access(x)$

### **Default Permissions**

- Default permissions for non-executable files
	- rw- owner
	- r-- group
	- r-- others
- Default permissions for executable files
	- rwx owner
	- r-x group
	- r-x others

#### **Default Permissions**

• The usual representation of file permissions from a directory listing is as follows:

rwxr-xr-x owner group filename e.g.

rw-r--r-- nsh nsh userguide.sxw rwxr-xr-x root admin prog1

#### **The File Manager**

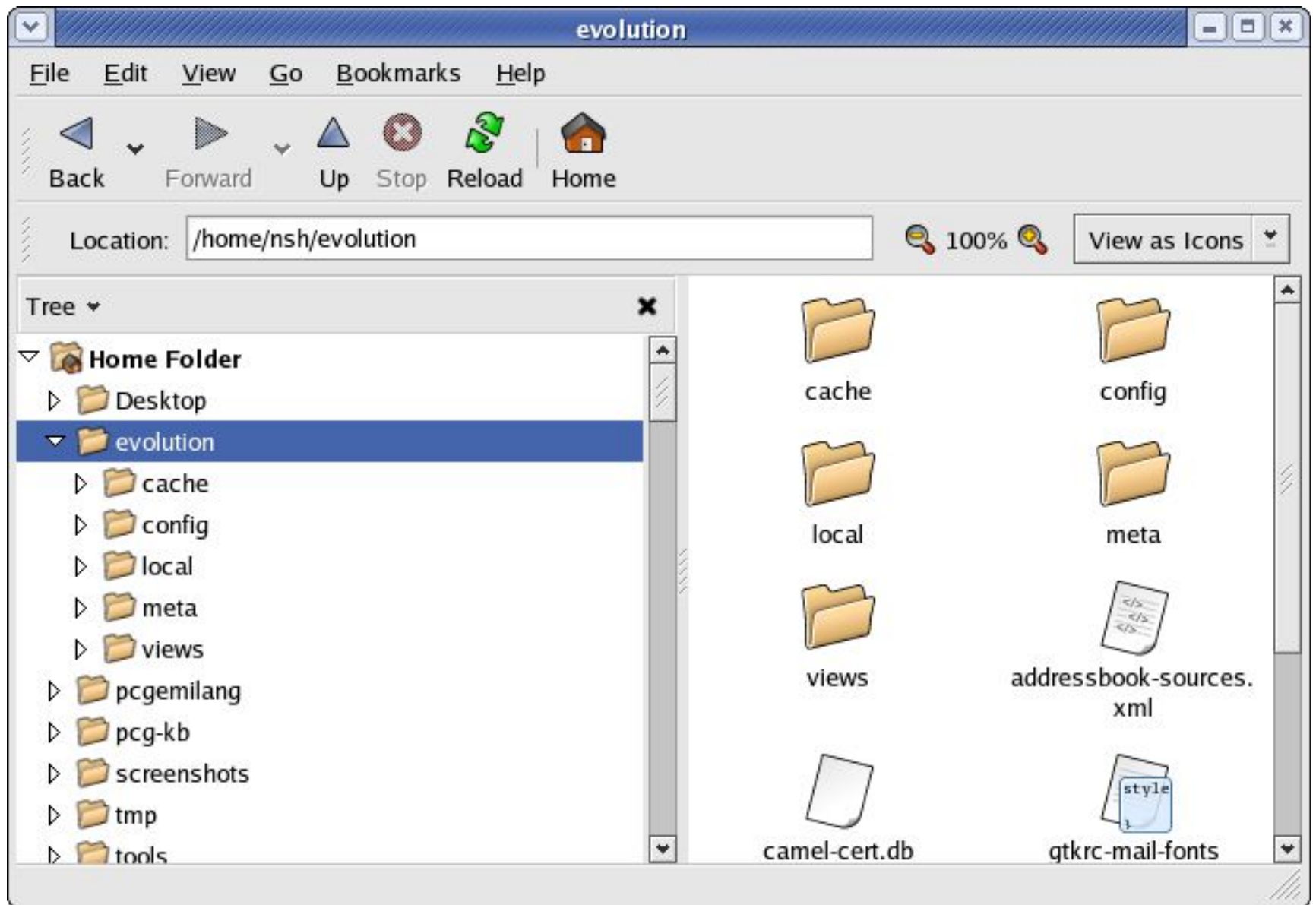

### **The File Manager**

- A GUI for management and manipulation of files, folders and the file system
- Files and folders can be created, copied, moved and deleted
- Folders are organised in a hierarchical manner
- Each user given a home directory
- Upon logging in placed in her home directory

## **Using the File Manager**

- File manager may be used to:
	- Open, copy, move, rename, delete files and folders
	- Create new folders
	- Launch applications
	- Navigate the file system
	- View and/or modify file/folder permissions
- To start using the File Manager doubleclick on the home directory icon on the Desktop

## **View/Modify Permissions**

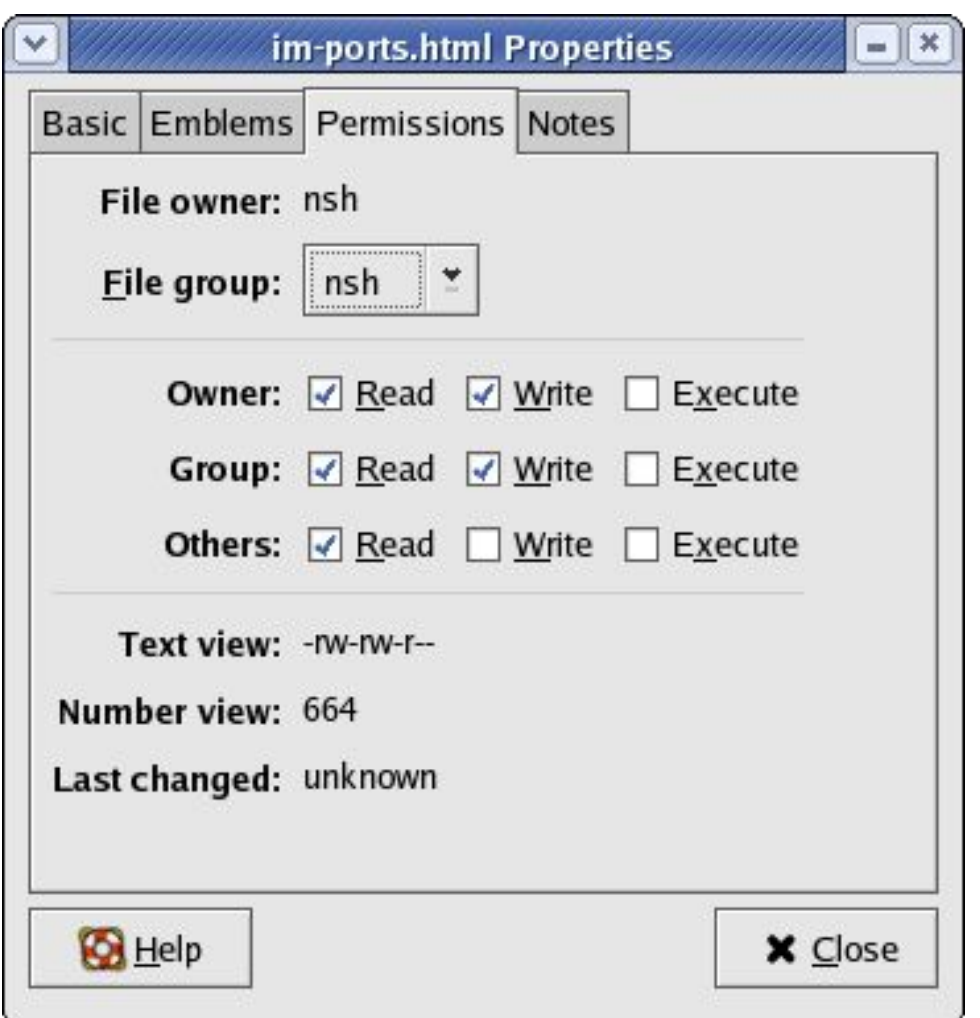

From File Manager,

- Select file
- File -->Properties
- Click on Permissions
- Edit check boxes if need to modify permissions
- Do not modify permissions unless you know what you are doing!!

## **The Trash Can**

- A special folder
- Accessible from the Desktop
- Holds items deleted by the File Manager
- Restore deleted files (undelete) by moving them to the desired folder
- Periodically empty trash

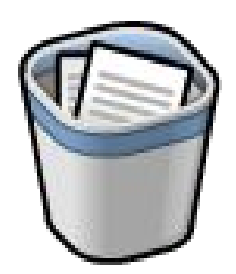

## **Using a Text Editor**

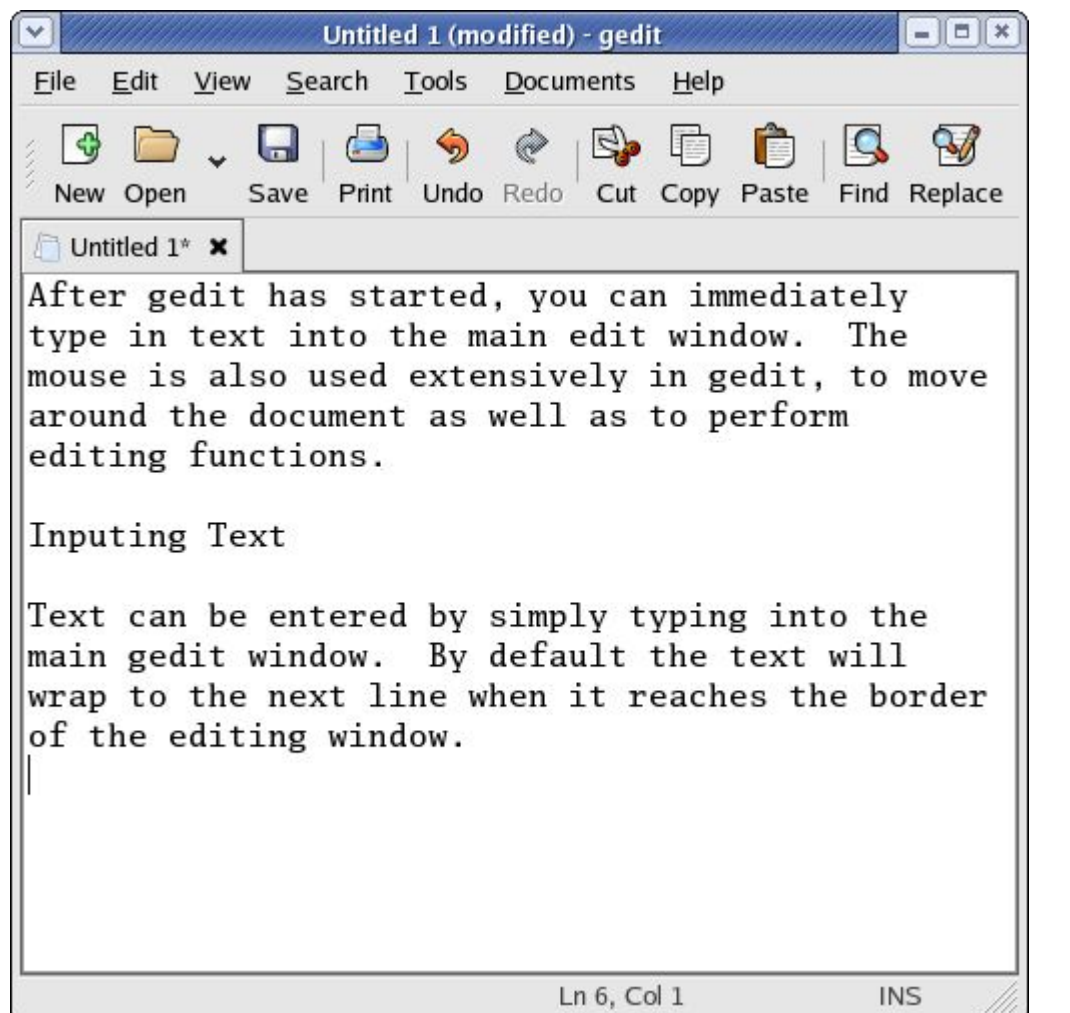

- Often necessary to create and/or edit text files
- Gedit text editor
- Main Menu --> Accessories --> Text Editor

# **Using GEDIT**

- Enter text by typing into the main window
- Editing operations
	- delete using DEL and BACKSPACE keys
	- mark block of text using mouse
	- use menu buttons for cut, copy, paste
	- undo button to undo changes
- File operations using new, open, save, print menu buttons

#### **End of Chapter 3**